## **Display Option 中顯示選項設定有哪些?**

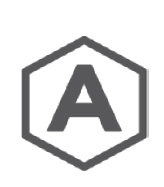

1. Plate 板單元厚度顯示

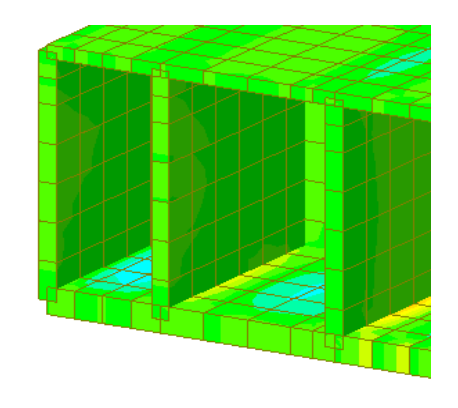

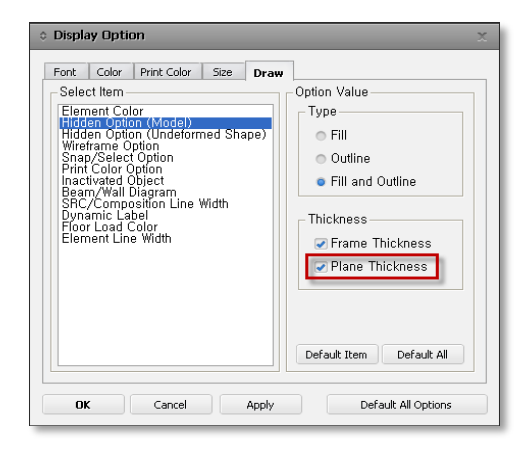

2. 區分Plate板單元及Beam梁單元的顯示顏色

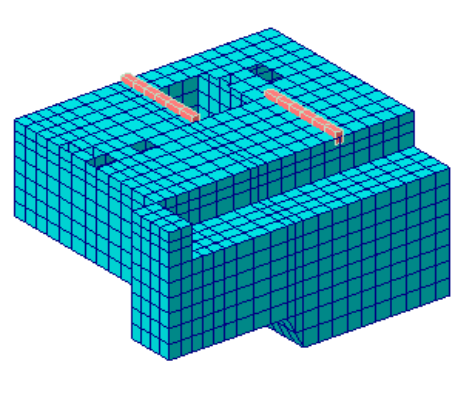

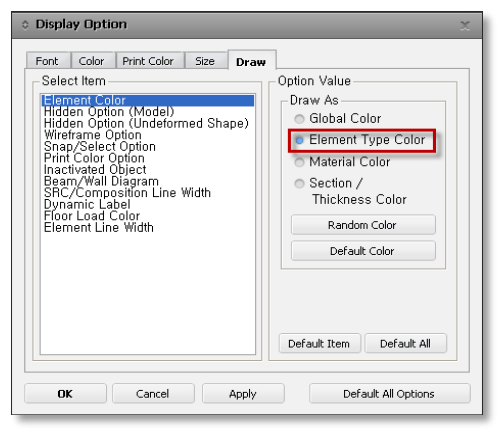

3. 顯示出隱藏單元(Inactive elements)的外輪廓

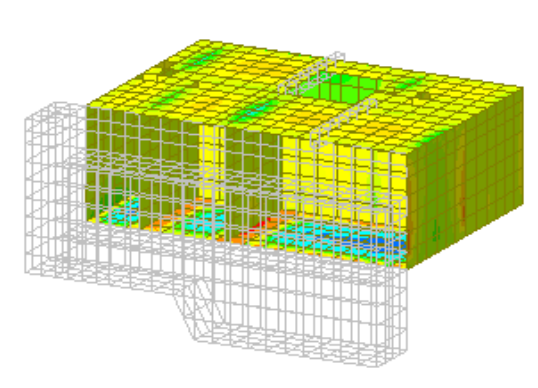

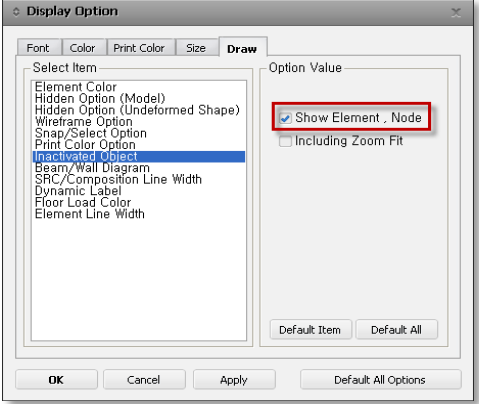

## 4. 顯示指定結構群組的單元荷載

若在 *Display* 顯示對話框中勾選 "Display by Group" 項目,則只能顯示指定群 組的相關荷載訊息。如下圖中,模型視窗僅顯示了群組中定義單元上的板荷載。

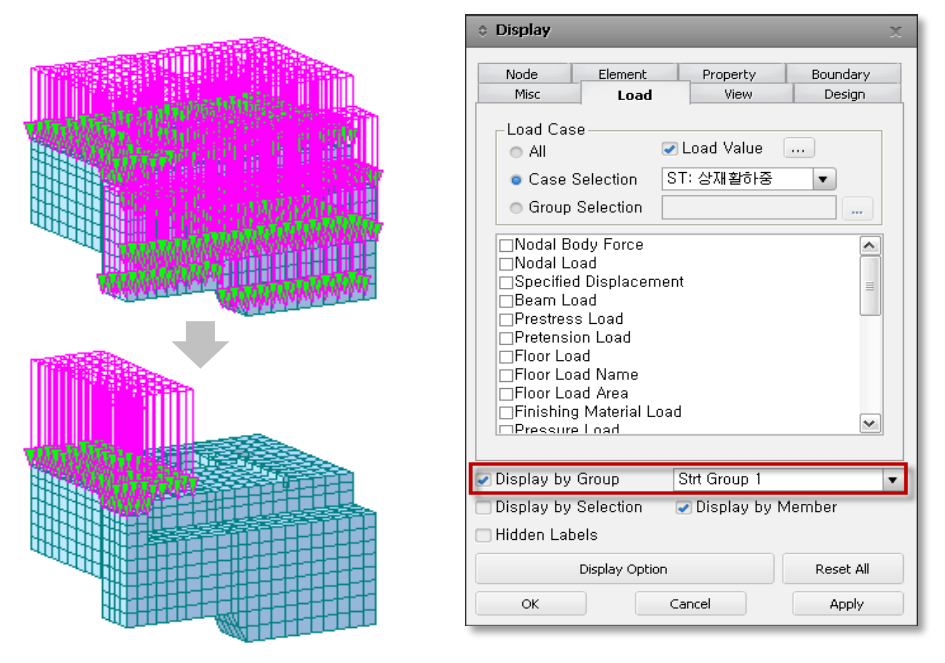

"Display by Group" 項目功能通常運用於加荷載,以及所有可在midas Civil中 顯示的各項功能信息中。

## 5. 不同厚度的板單元顯示各別顏色

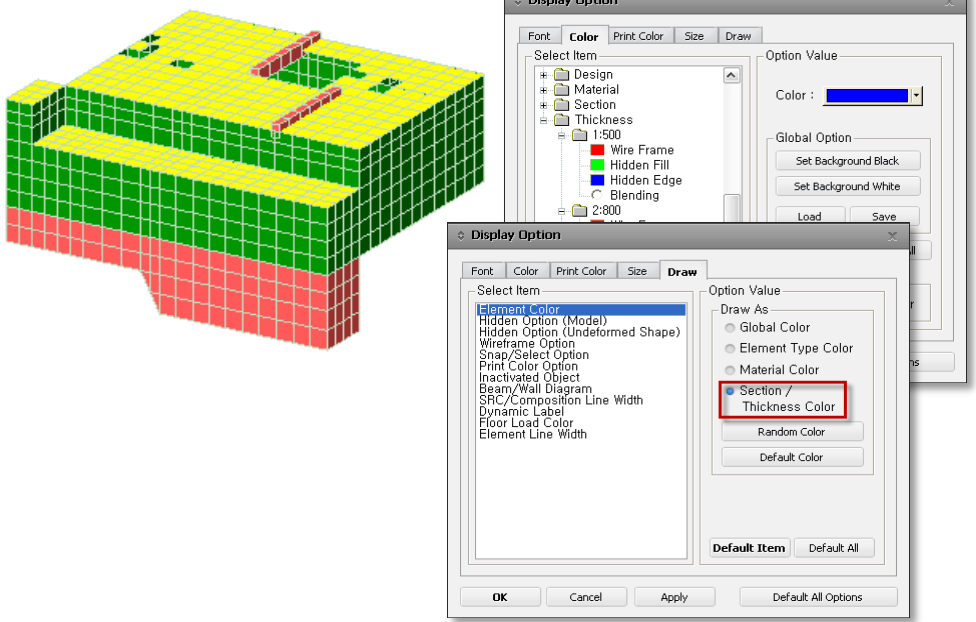